# **Outbound Dialer**

[Home](https://wiki.voximal.com/doku.php?id=vxi_installation_guide:start) >

## **Dialer Installation**

Dialer is an addon for VoiceXML Browser to provide automatic outbound dialing.

Use root to install the packages. Unzip and untar the dialer package by using the command:

```
# tar xvzf dialer_Vx.x_date.tar.gz
```
Go to the directory of the dialer and then, type the following command.

```
# cd dialer Vx.x date
# ./install.sh
```
## **Dialer configuration**

- The VXI license needs options **userevents=yes**
- The vxml.conf, [general] sections needs **cdroverwrite=yes**, to have correct CDR datas.

Edit /etc/asterisk/vxml.conf and set :

```
[general]
...
cdroverwrite=yes
...
[license]
...
userevents=yes
...
```
It uses the Asterisk Maneger Interface.

To enable the dialer to connect to the Asterisk you need to setup the interface. You can create a "Dialer" account to connect the Dialer application. Edit /etc/asterisk/manager.conf and set :

```
...
[general]
enabled = yes
port = 5038bindaddr = 0.0.0.0...
```
Last update: 2017/07/28 22:29 vxi\_installation\_guide:dialer:start https://wiki.voximal.com/doku.php?id=vxi\_installation\_guide:dialer:start&rev=1424700825

```
...
[dialer]
secret = 1234;deny=0.0.0.0/0.0.0.0
;permit=209.16.236.73/255.255.255.0
read = system,call,user,originate
write = system,call,user,originate
...
```
#### **Dialer application**

Dialer [options] param

Options:

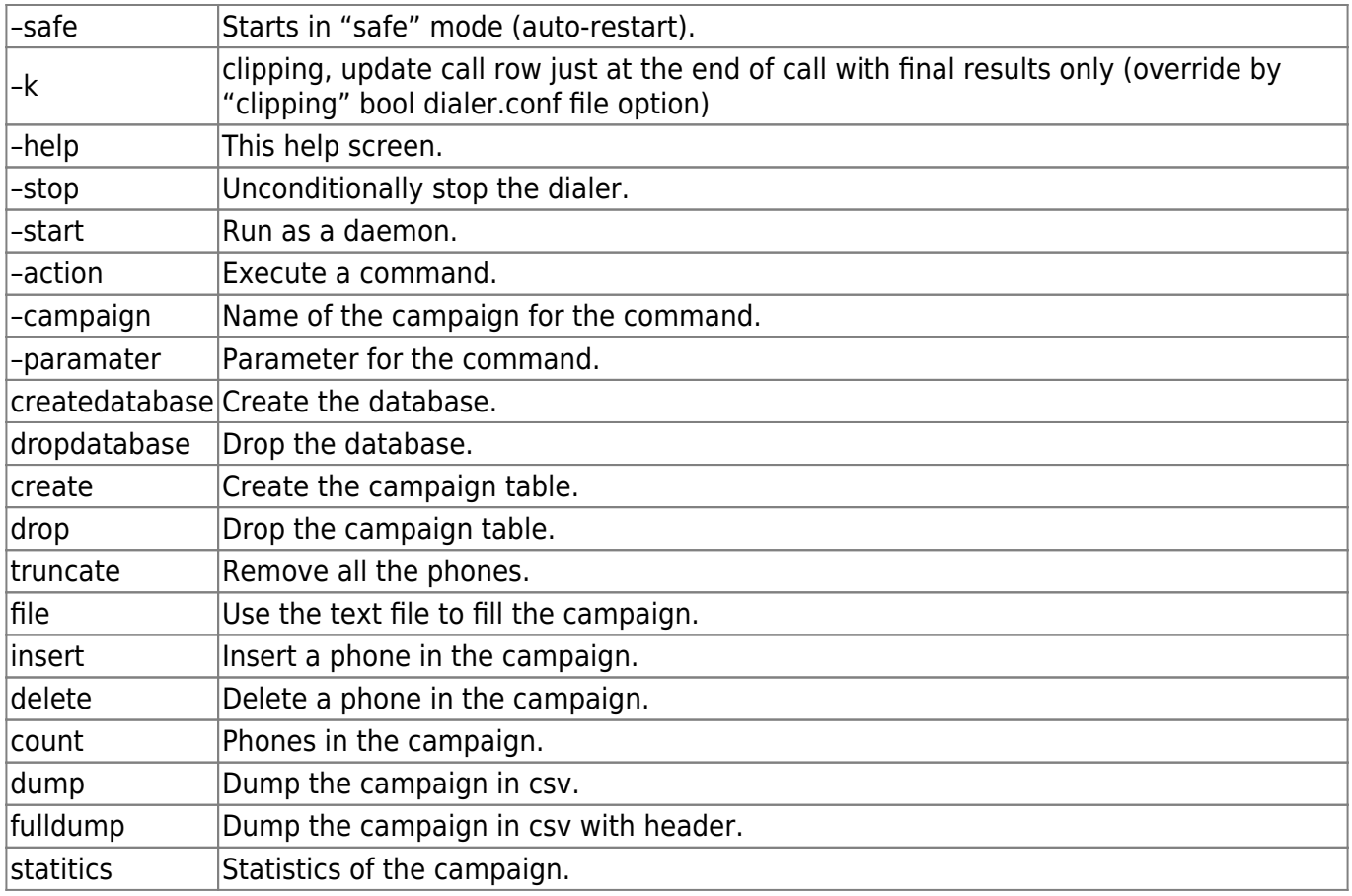

NOTE: Dialer is an application located at this directory:

/opt/dialer/

#### **Dialer commands**

Purge and create a campaign named "campaign" :

Start in background :

>dialer --start

Start do not fork, stop on last call :

>dialer

Stop all dialer (killall) :

>dialer --stop

Get log :

>dialer -a fulldump -c campaign

Get statistics :

>dialer -a statistics -c campaign

#### **Call Return Codes**

The dialer generates return's codes for each call in the Log file. Please find here the list of codes and its description:

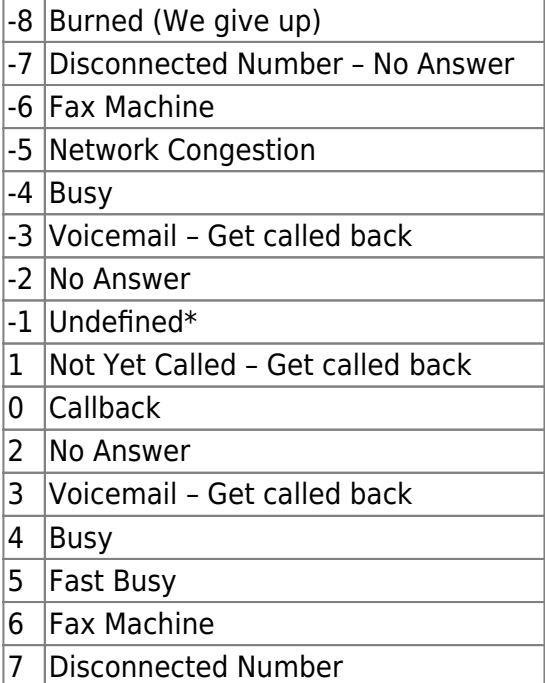

Last update: 2017/07/28 22:29 vxi\_installation\_guide:dialer:start https://wiki.voximal.com/doku.php?id=vxi\_installation\_guide:dialer:start&rev=1424700825

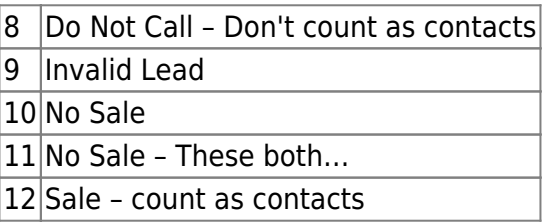

### **Configuration file**

The dialer's configuration file is located at:

/etc/dialer.conf

Please find here the list of codes and its description:

```
;
; Dialer Configuration
;
[general]
debug=true
log=true
mysqlhost=localhost
mysqluser=dialer
mysqlpassword=dialeri6net
asteriskuser=dialer
asteriskpassword=1234
asteriskhost=localhost
asteriskport=5038
mysqldatabase=dialer
[default]
active=true
function=vxml
calltoday=true ;this avoid call attempts same day, caution!
usednc=false
maxlines=30
attemptsdelay=600
timeout=5000 ; max time in ms before line comes UP
dspmode=none
multiplecalls=false
trunk=SIP
dialprefix=none
callerid=9987803065
filter=0
chanvar=0
chanstr=0
debug=true
skip=0
```
2024/05/25 18:57 5/6 Outbound Dialer

f\_mode=0 f\_areacode=0 f\_areacode\_prefix=0 f\_zipcode=0 orderby=attempts\_pickups mode=vxml timeslot=9h-18h pause=none blacklist=none attempts=1 dialformat=SIP/00%s@voztele-out maxcaps=10

Default is the default section campaign parameters.

```
Parameters:
active=true
function=vxml
calltoday=true ; Set it true if you do not do any attemps,
nor care of today, simpified loop SQL
usednc=false
maxlines=30 ; Number of simultaneous calls
maxcaps=10 (a) \blacksquare : Number of calls added on each iteration,
"speed of dialing"
attemptsdelay=600 ; Delay in seconds between two attempts, default
10minutes (600 seconds)
timeout=5000 ; Time out
dspmode=none
multiplecalls=false
trunk=SIP ; Trunk type SIP
dialprefix=none
callerid=9987803065 ; SIP account
filter=0
chanvar=0
chanstr=0
debug=true ; Enable very verbose debug, and debug files
in /tmp
skip=0
f_mode=0
f_areacode=0
f_areacode_prefix=0
f_zipcode=0
orderby=attempts_pickups
mode=vxml ; Use VXML uri
uri=http://some/index.vxml
timeslot=9h-18h ; Timeslot
pause=none
blacklist=none
attempts=1 ; Number of Attempts (1..n calls)
dialformat=SIP/00%s@voztele-out ; Dial format chain
clipping=false ; do not update intermediate call status,
```
Voximal documentation - https://wiki.voximal.com/

speed up calling

## **Dialer Web interface**

Access to Dialer Web Control Panel at:

http://yourserver/dialer/

From: <https://wiki.voximal.com/>- **Voximal documentation**

Permanent link: **[https://wiki.voximal.com/doku.php?id=vxi\\_installation\\_guide:dialer:start&rev=1424700825](https://wiki.voximal.com/doku.php?id=vxi_installation_guide:dialer:start&rev=1424700825)**

Last update: **2017/07/28 22:29**

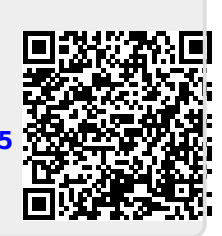